2023

# **SETP\_Label\_V20 System Developer's Manual**

**DALIAN SERTAG TECHNOLOGY CO., LTD**

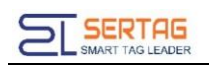

## **Contents**

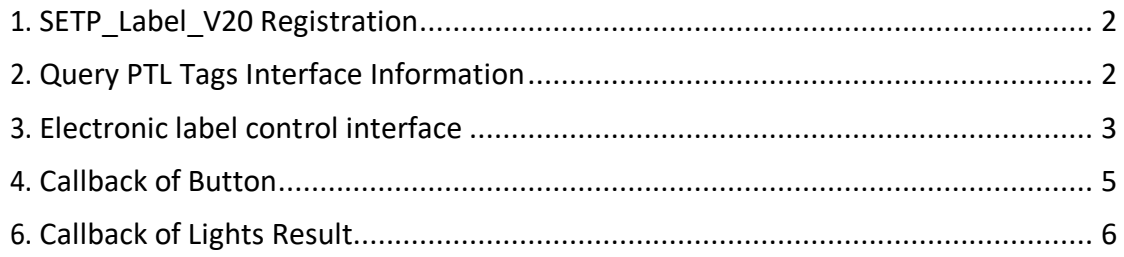

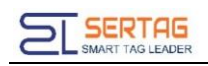

# <span id="page-2-0"></span>**1. SETP\_Label\_V20 Registration**

You should register the PTL to our Management System first;

Press the bottom-right and bottom-left buttton to trigger registration.

Register ok: The led turns from green to red in the up-right corner

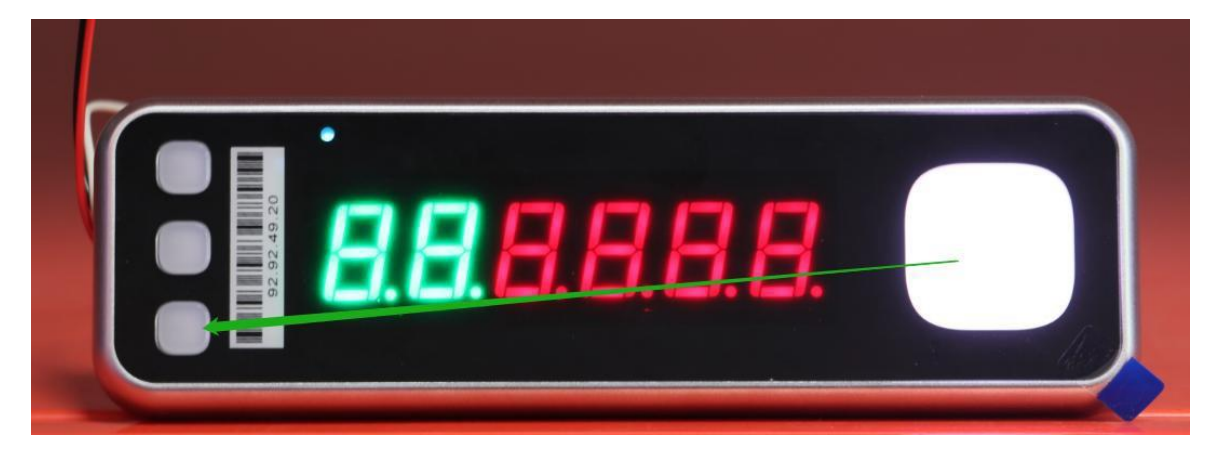

# <span id="page-2-1"></span>**2. Query PTL Tags Interface Information**

**Interface address:** *192.168.1.200/wms/associate/getTagsMsg*

**Request type:** *multipart/form-data*

**Request method:** *get*

**Interface remarks:** *No description yet*

**Debugging tools:** *ApiPost*

Request parameter description

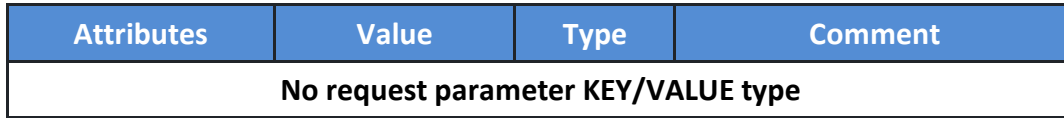

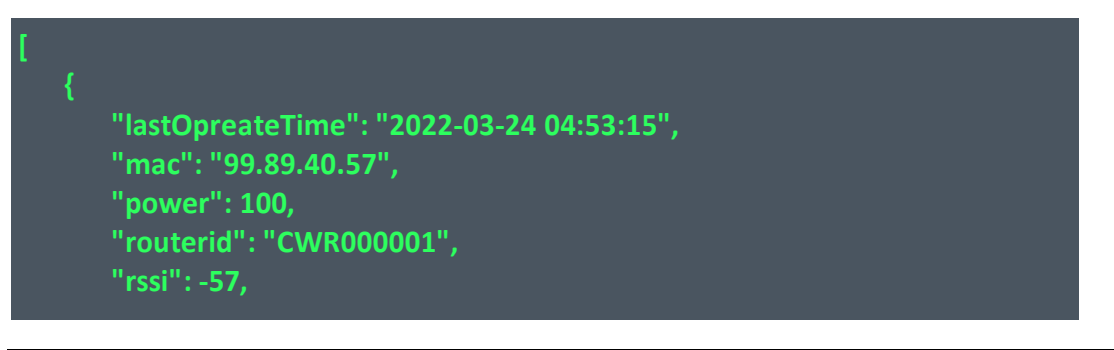

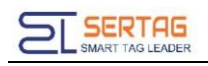

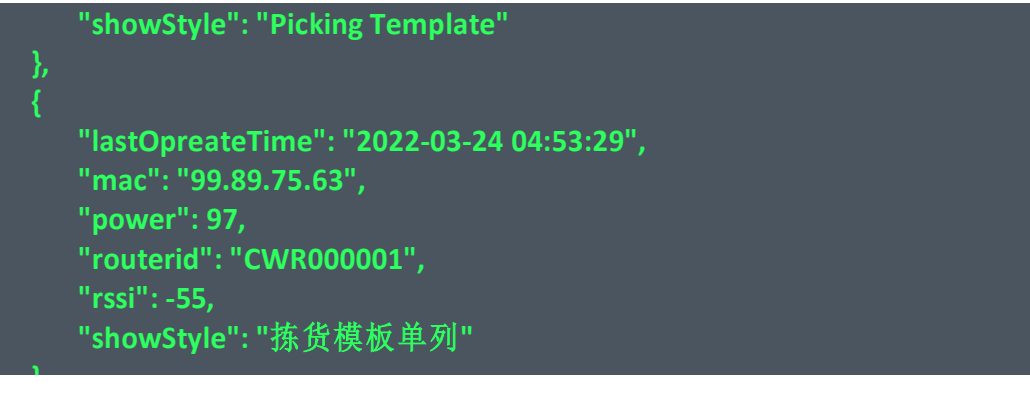

Response parameter description **]**

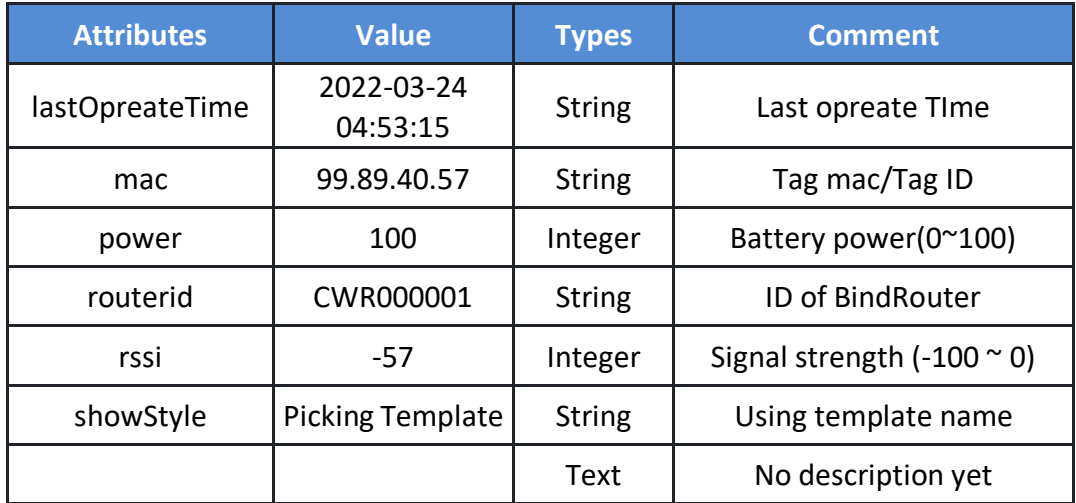

### <span id="page-3-0"></span>**3. Electronic label control interface**

**Interface address:** *<http://192.168.1.200/wms/associate/lightTags>*

**Request type:** *application/json*

**Request method:** *post*

**Interface remarks:** *Control interface*

**Debugging tools:** *ApiPost*

Request parameters

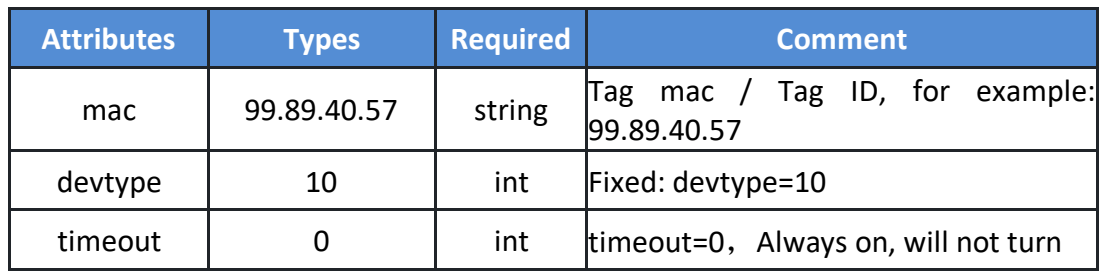

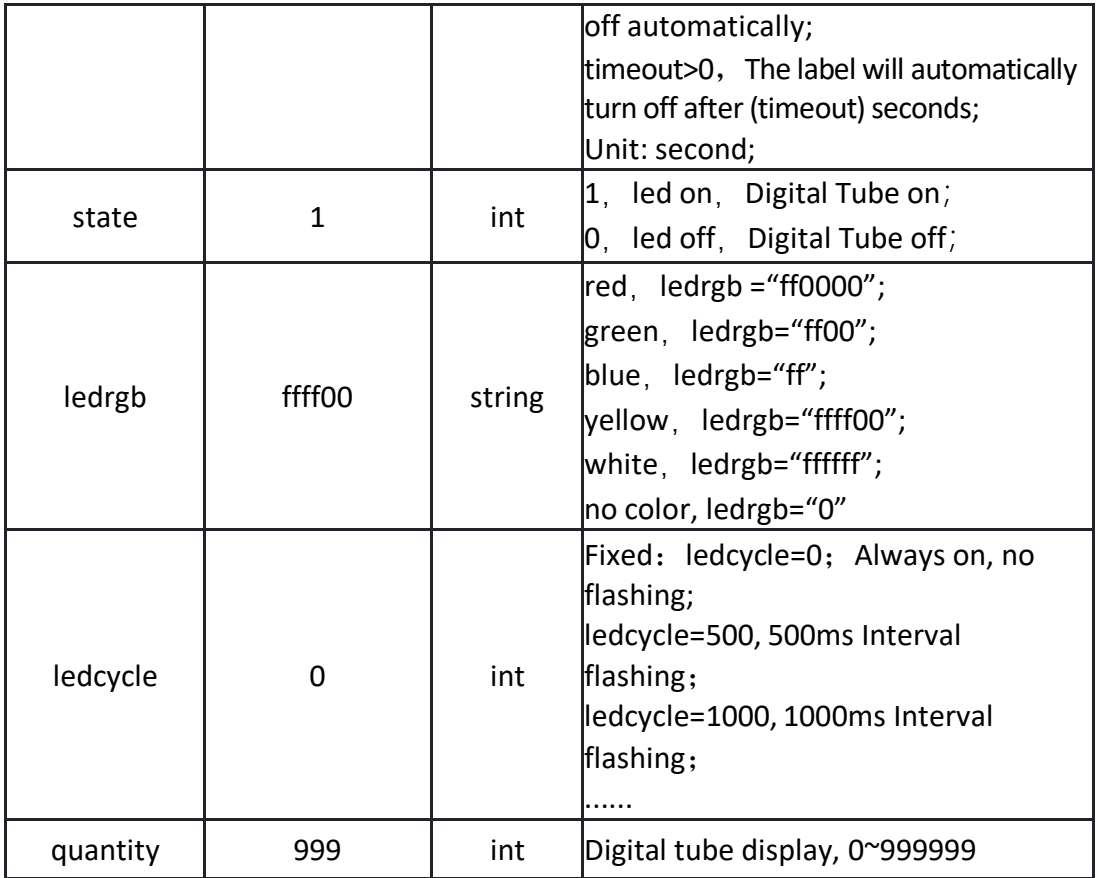

### Request example:

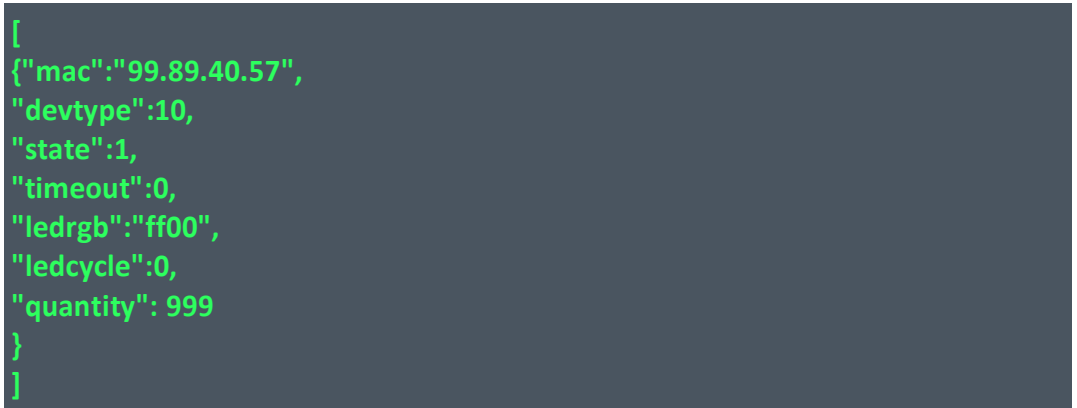

### Response example:

**true**

Response parameter description:

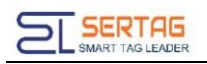

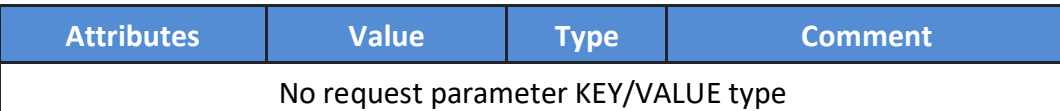

# <span id="page-5-0"></span>**4. Callback of Button**

**Callback request type**:*application/json*

**Callback request method**:*post*

Request parameter example:

**{"mac":"99.89.40.57", "result": 0}**

#### Request parameter description:

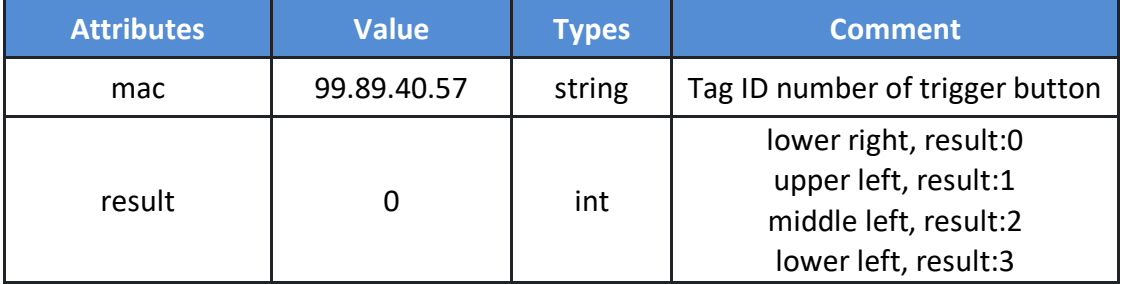

### Callback interface settings:

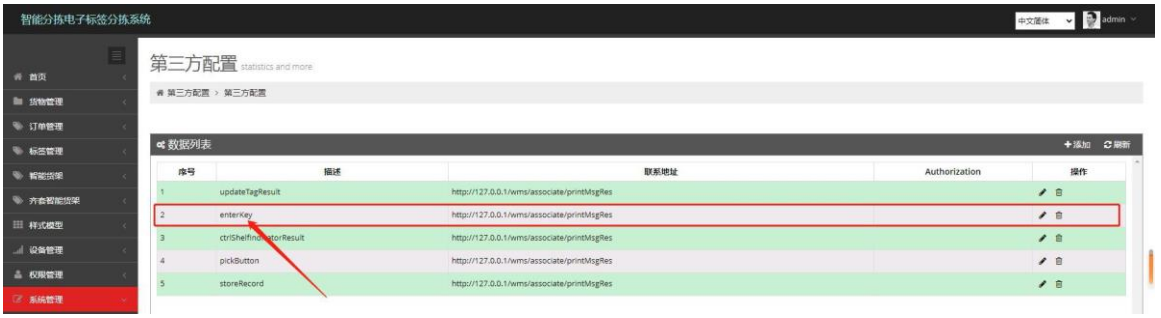

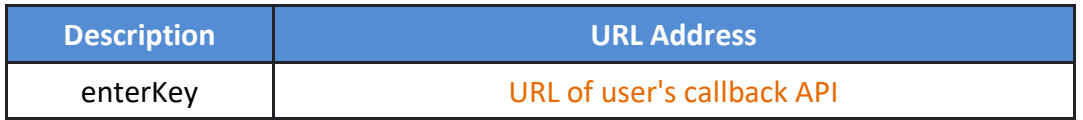

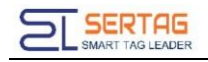

# <span id="page-6-0"></span>**6. Callback of Lights Result**

**Request type**:*application/json*

### **Request method**:*post*

Request parameter example:

### **{"mac":"99.89.40.57", "result": true}**

#### Request parameter description:

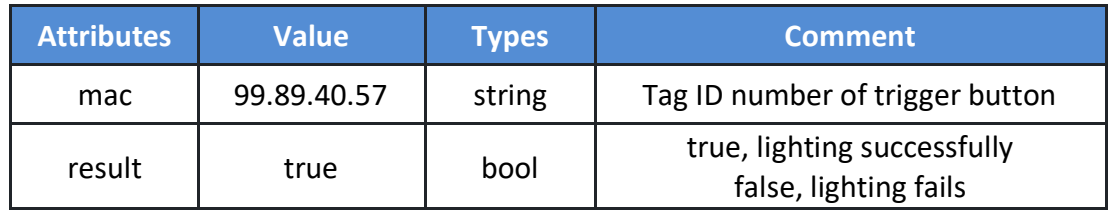

#### Interface settings:

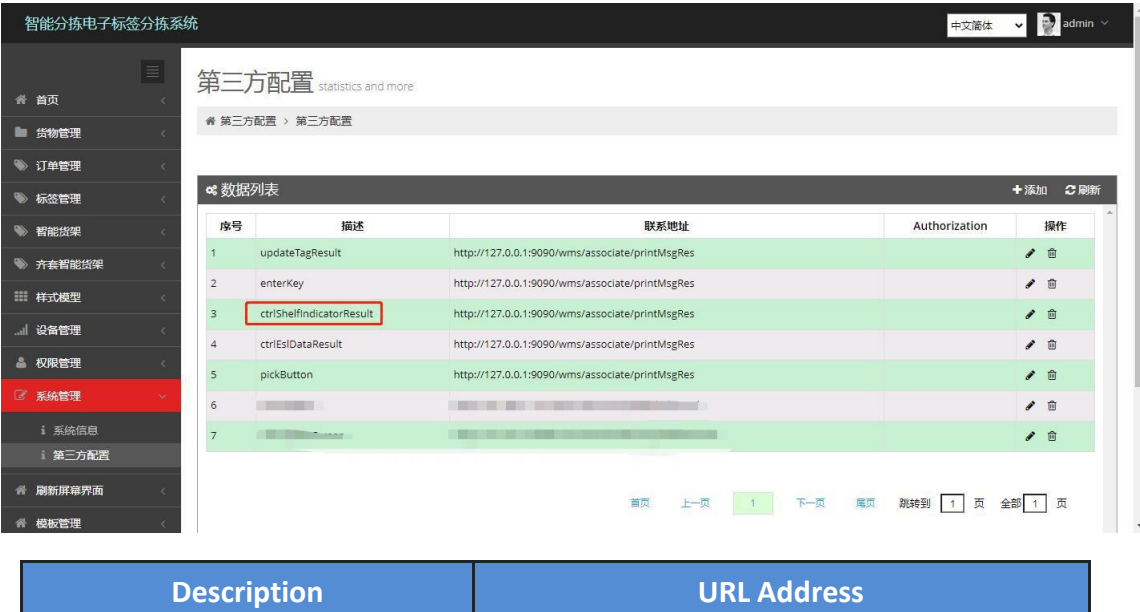

ctrlShelfIndicatorResult URL of user's callback API